### ▼BLOBを利用した際のデータの階層構造

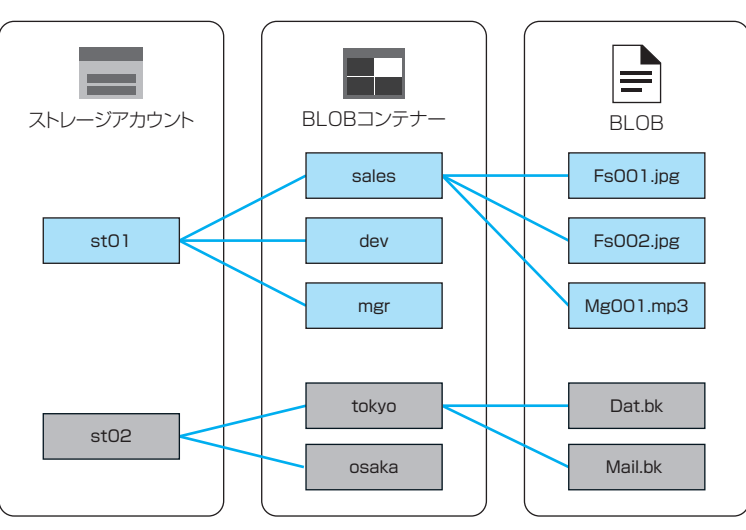

 また、仮想マシンの仮想HDDとしては、Azure ディスクが利用されます。あ わせて、ストレージアカウントを作成することで利用できるサービスには、以 下のようなサービスが存在します。

• Azure Files **+ Azure Container Storage** ※

 $\cdot$  Azure BLOB  $\cdot$  Azure  $\pm$   $\frac{1}{2}$ 

・Azure ディスク しゅうしょう トーブル

・Azure Elastic SAN※ ・Azure NetApp Files

※ 2024年1月時点ではプレビュー

くわしくは以下のサイトを参考にしてください。

## 参考 Azure Storageの概要

https://learn.microsoft.com/ja-jp/azure/storage/common /storage-introduction

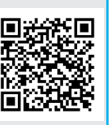

 ストレージアカウントの作成時には、冗長構成やパフォーマンスに関わるポ イントが多数あるため、作成時に注意をする必要があります。

#### **Azureストレージサービス 3-3**

Azureのストレージサービスについて確認します。仮想マシンを代表とす るさまざまなサービスでAzureのストレージを利用可能です。システムの データの保存場所として利用することが可能です。

# **1 Azureストレージサービス**

 Azureストレージサービスは、Azure上で、データを保存するサービスです。 インターネットを介した保存や、仮想マシンのデータ保存、その他Azure上のさ まざまなサービスからデータを保存することが可能です。また、Azureストレー ジは、Http・Httpsを利用して、データを利用することが可能です。

## **(1)Azureストレージアカウント**

 Azureストレージの利用には、ストレージアカウントを利用します。ストレー ジアカウントをリソースとして登録することで、全世界からAzureストレージに アクセスをすることが可能となります。

 ストレージアカウントは、名前にアカウントとありますが、Azureの1つのリ ソースを指しており、ストレージアカウントはユーザーアカウントとは異なりま す。

 ストレージアカウントの作成をすると、データ保存に利用できる**BLOB**と **Files**の2つのサービスが利用できます。この2サービスがAzureストレージでよ く利用されます。右ページの図は、BLOBを利用した際のデータの階層構造を説 明しています。